### **Teststellungen Gaisberg Gernkogel**

[Versionsgeschichte interaktiv durchsuchen](https://wiki.oevsv.at) [VisuellWikitext](https://wiki.oevsv.at)

**[Version vom 9. April 2010, 15:36 Uhr](https://wiki.oevsv.at/w/index.php?title=Teststellungen_Gaisberg_Gernkogel&oldid=6419) ([Qu](https://wiki.oevsv.at/w/index.php?title=Teststellungen_Gaisberg_Gernkogel&action=edit&oldid=6419) [elltext anzeigen\)](https://wiki.oevsv.at/w/index.php?title=Teststellungen_Gaisberg_Gernkogel&action=edit&oldid=6419)** [OE2WAO](https://wiki.oevsv.at/wiki/Benutzer:OE2WAO) ([Diskussion](https://wiki.oevsv.at/w/index.php?title=Benutzer_Diskussion:OE2WAO&action=view) | [Beiträge](https://wiki.oevsv.at/wiki/Spezial:Beitr%C3%A4ge/OE2WAO)) (→Anleitungen) [← Zum vorherigen Versionsunterschied](https://wiki.oevsv.at/w/index.php?title=Teststellungen_Gaisberg_Gernkogel&diff=prev&oldid=6419)

**[Aktuelle Version vom 6. April 2015, 17:](https://wiki.oevsv.at/w/index.php?title=Teststellungen_Gaisberg_Gernkogel&oldid=13534) [53 Uhr](https://wiki.oevsv.at/w/index.php?title=Teststellungen_Gaisberg_Gernkogel&oldid=13534) [\(Quelltext anzeigen\)](https://wiki.oevsv.at/w/index.php?title=Teststellungen_Gaisberg_Gernkogel&action=edit)** [OE2WAO](https://wiki.oevsv.at/wiki/Benutzer:OE2WAO) [\(Diskussion](https://wiki.oevsv.at/w/index.php?title=Benutzer_Diskussion:OE2WAO&action=view) | [Beiträge\)](https://wiki.oevsv.at/wiki/Spezial:Beitr%C3%A4ge/OE2WAO) (→Standort Gernkogel)

(9 dazwischenliegende Versionen desselben Benutzers werden nicht angezeigt)

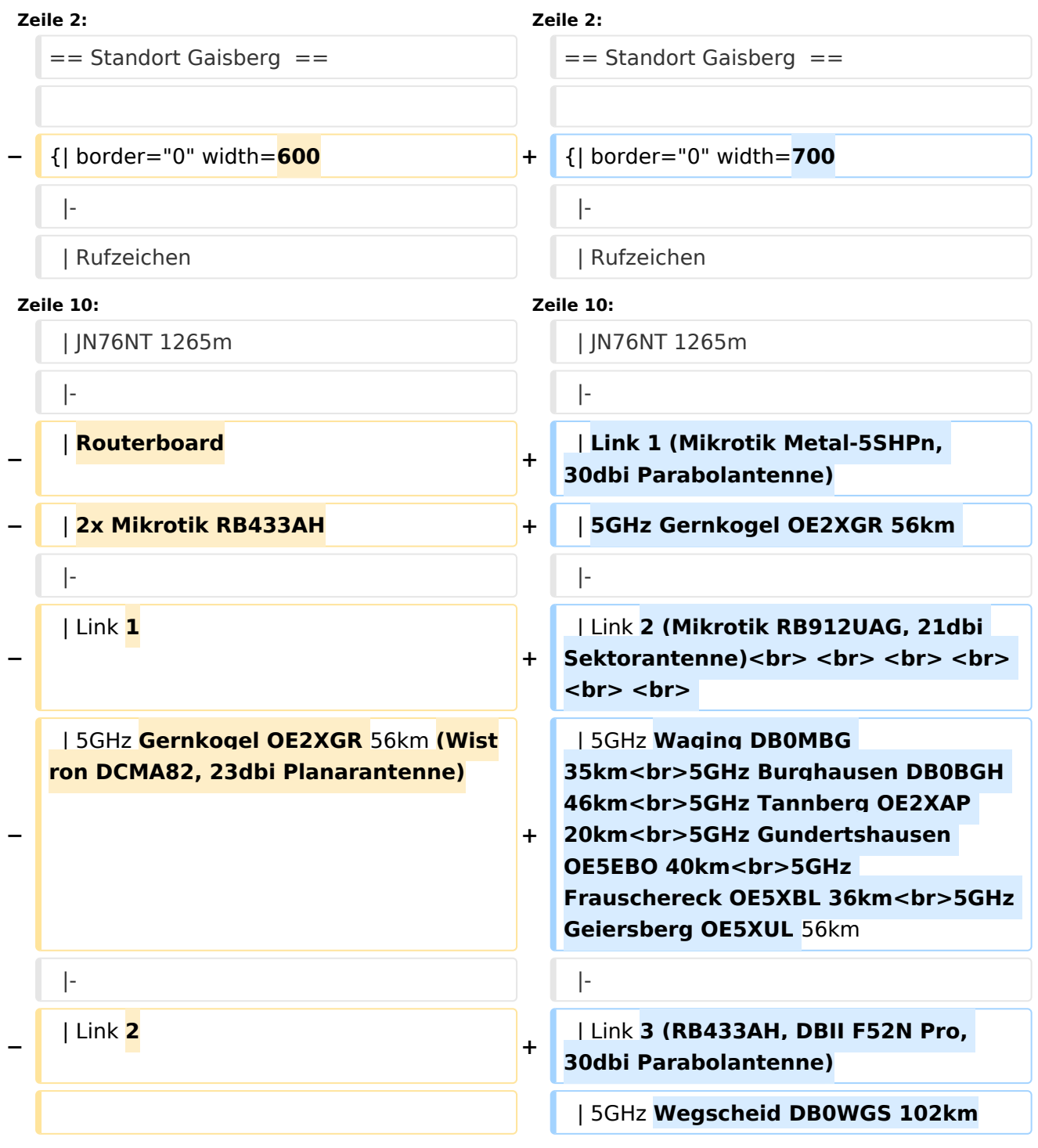

# **BlueSpice4**

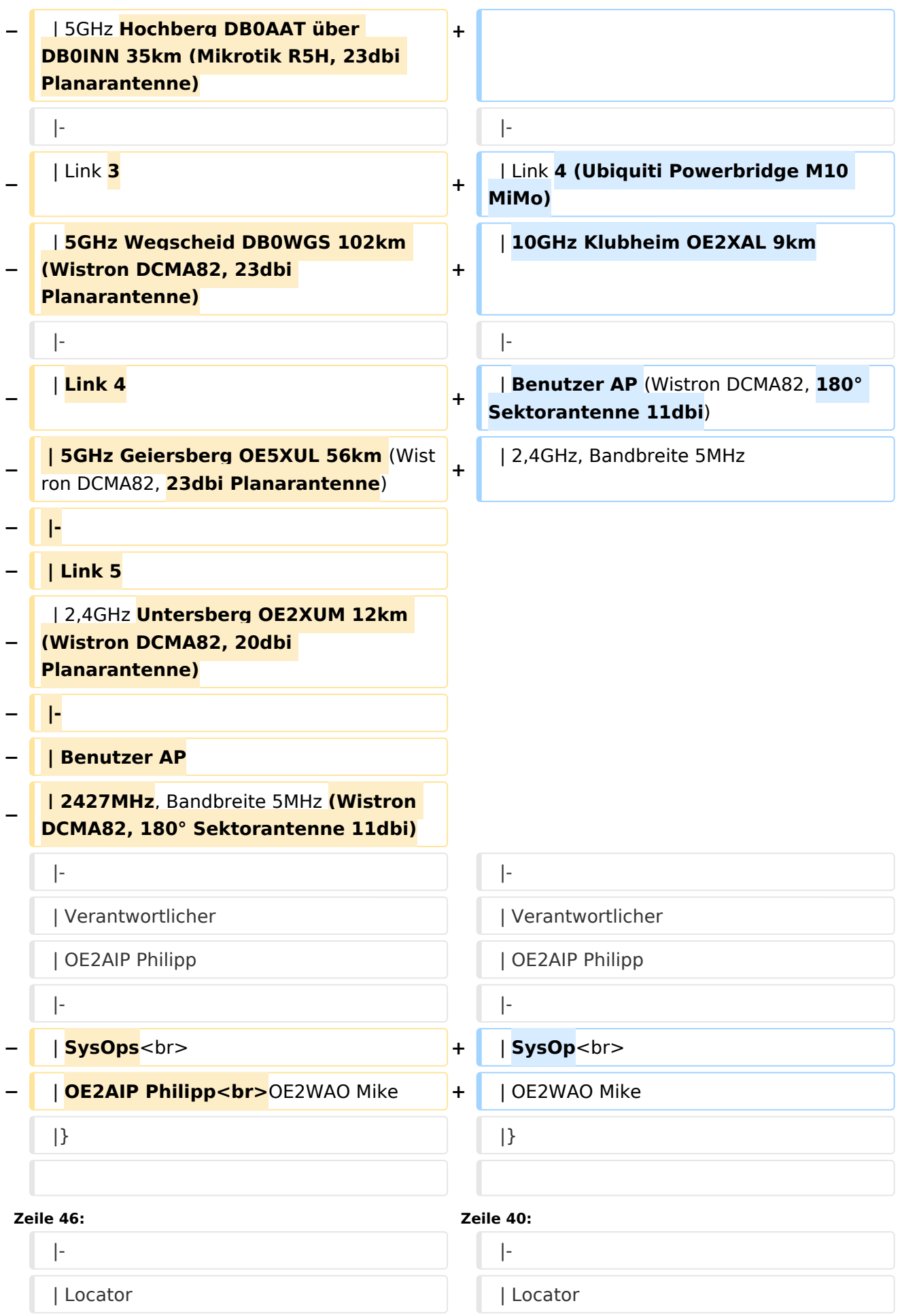

# **BlueSpice4**

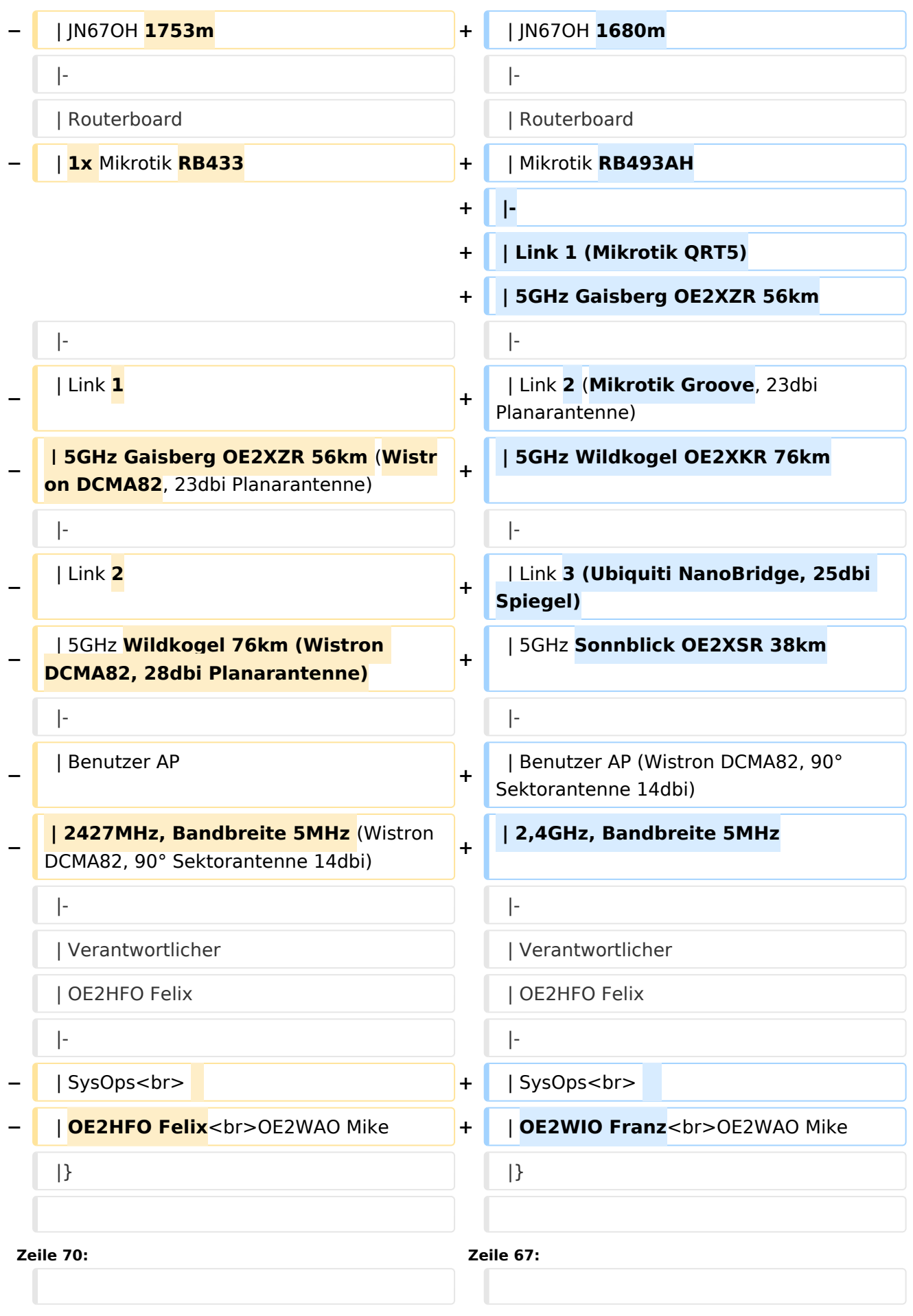

# **BlueSpice4**

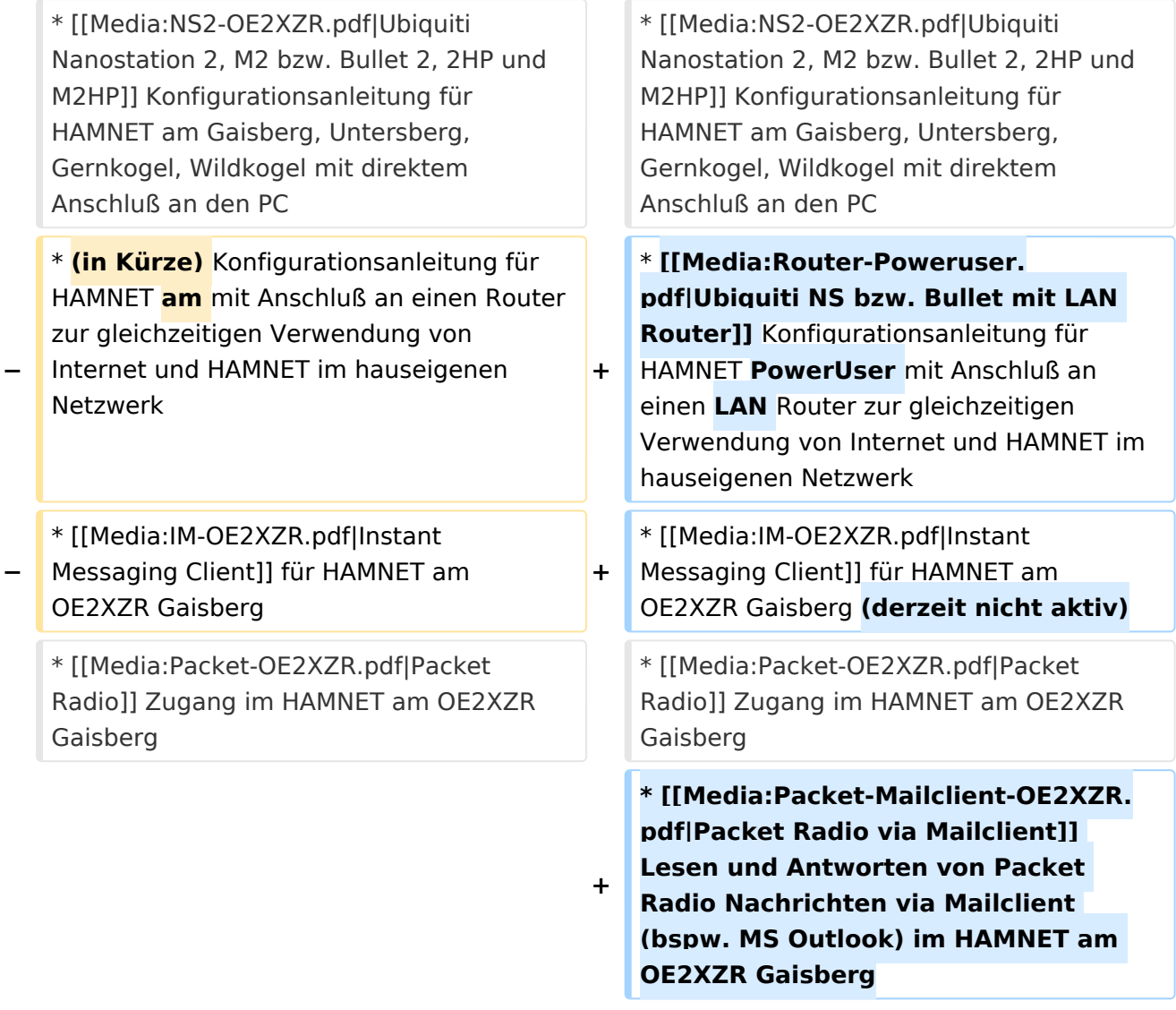

## Aktuelle Version vom 6. April 2015, 17:53 Uhr

### Standort Gaisberg

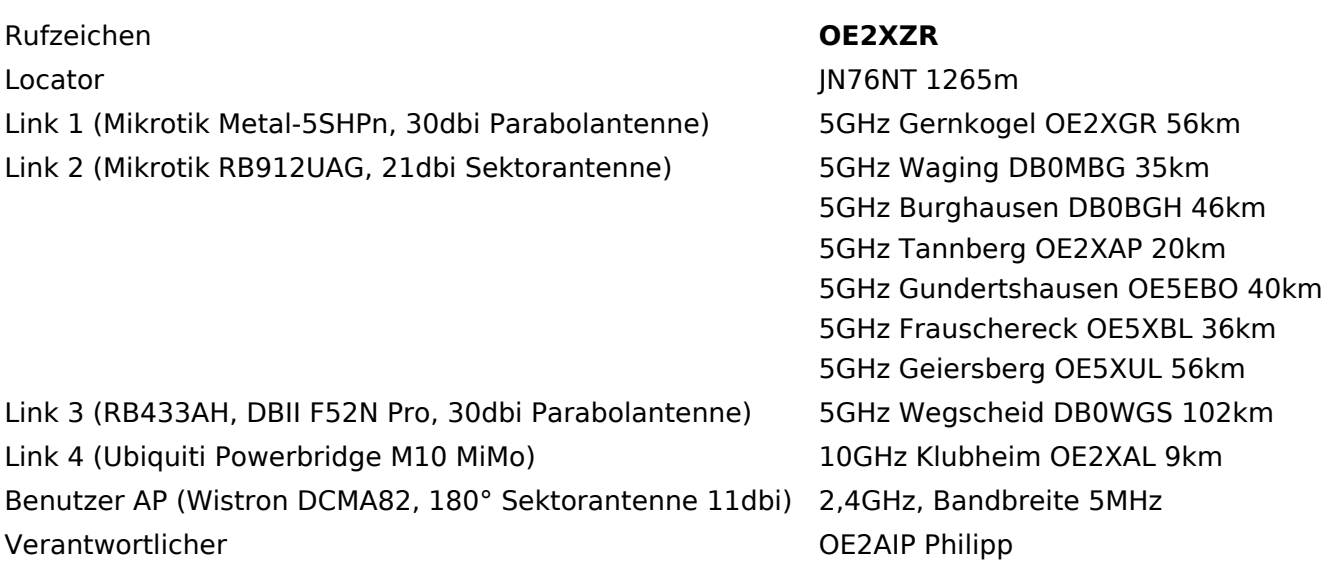

#### SysOp OE2WAO Mike

### Standort Gernkogel

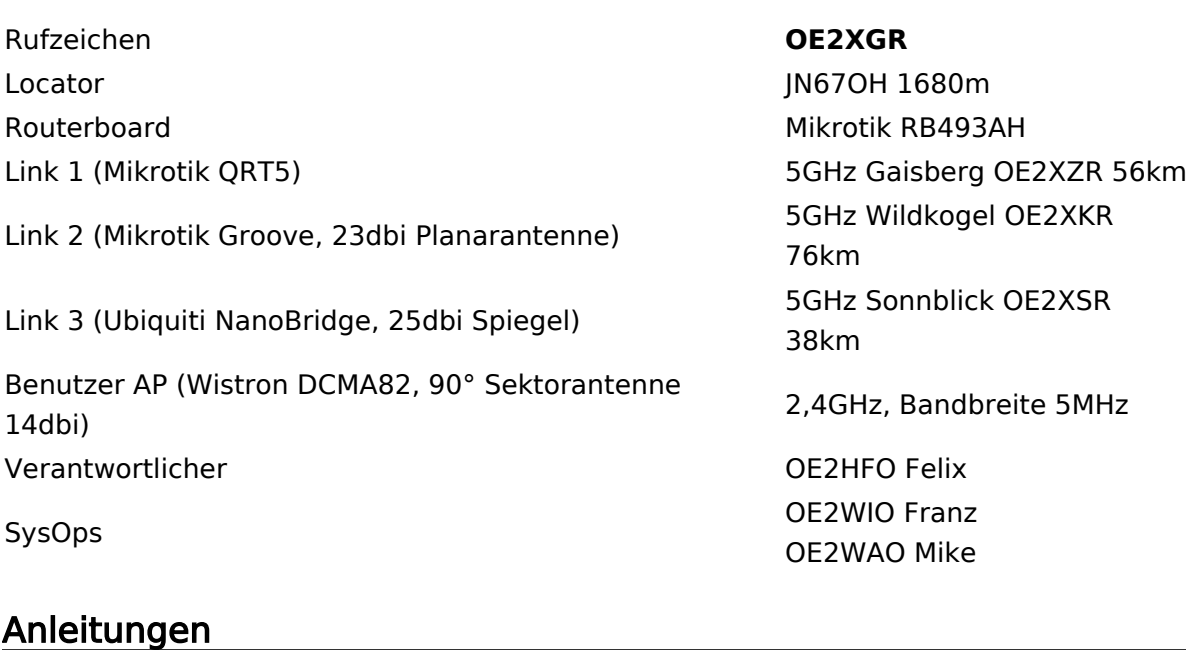

- [Ubiquiti Nanostation 2, M2 bzw. Bullet 2, 2HP und M2HP](https://wiki.oevsv.at/w/nsfr_img_auth.php/a/ab/NS2-OE2XZR.pdf) Konfigurationsanleitung für HAMNET am Gaisberg, Untersberg, Gernkogel, Wildkogel mit direktem Anschluß an den PC
- [Ubiquiti NS bzw. Bullet mit LAN Router](https://wiki.oevsv.at/w/nsfr_img_auth.php/0/08/Router-Poweruser.pdf) Konfigurationsanleitung für HAMNET PowerUser mit Anschluß an einen LAN Router zur gleichzeitigen Verwendung von Internet und HAMNET im hauseigenen Netzwerk
- [Instant Messaging Client](https://wiki.oevsv.at/w/nsfr_img_auth.php/a/a2/IM-OE2XZR.pdf) für HAMNET am OE2XZR Gaisberg (derzeit nicht aktiv)
- [Packet Radio](https://wiki.oevsv.at/w/nsfr_img_auth.php/5/5e/Packet-OE2XZR.pdf) Zugang im HAMNET am OE2XZR Gaisberg
- [Packet Radio via Mailclient](https://wiki.oevsv.at/w/nsfr_img_auth.php/0/0e/Packet-Mailclient-OE2XZR.pdf) Lesen und Antworten von Packet Radio Nachrichten via Mailclient (bspw. MS Outlook) im HAMNET am OE2XZR Gaisberg